#### **Overview**

This document describes the steps required to set up a macOS/iOS application with sensitivity.io using Xcode.

#### **Prerequisites**

- Xcode supporting at least mac OS 10.7
- sensitivity.io archive for macOS/iOS that needs to be unpacked in */opt/cososys* or */opt/cososysios* respectively
- Qt with minimum version 5.6.3 for macOS and 5.9.6 for iOS

If you don't want to install Qt on your mac, you need to use the Qt redist archive which contains all Qt dependencies required by sensitivity.io. It needs to be unpacked besides all sensitivity.io libraries*.*

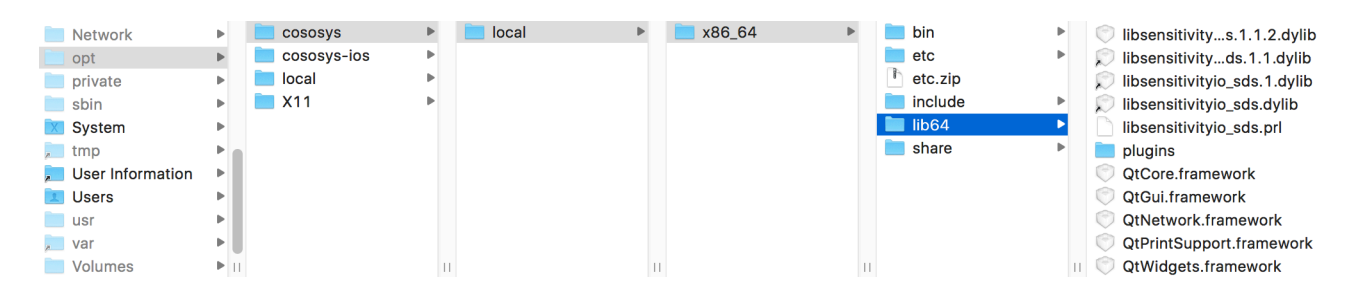

# **Project setup**

### 1) Linking – Other Linker Flags

Provide all libraries required by sensitivity.io to your *project* Build Settings.

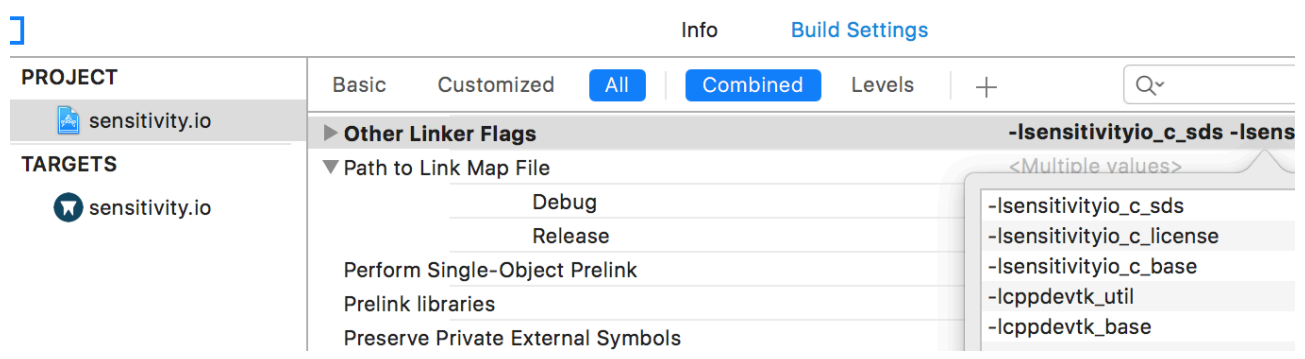

# 2) Search Paths

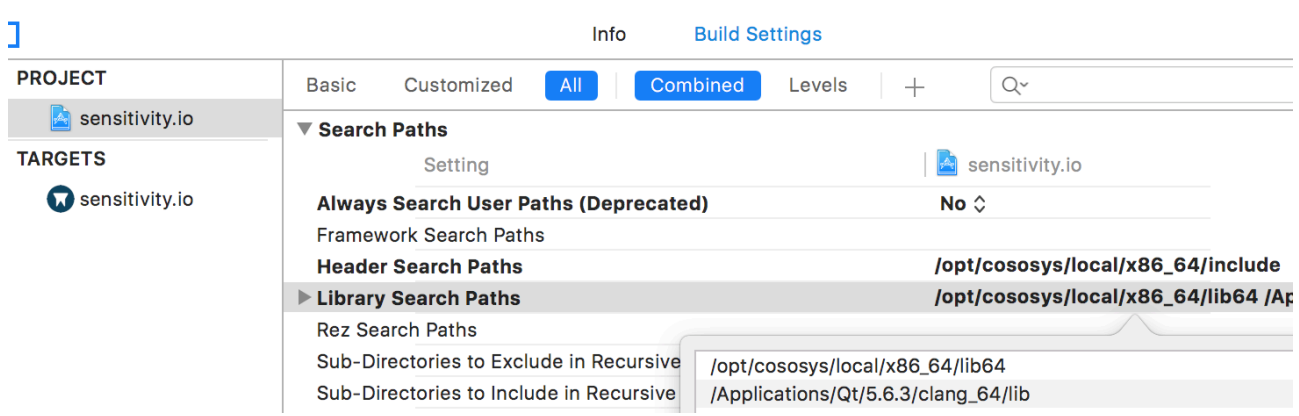

Provide sensitivity.io library and header search paths to your *project* Build Settings.

The Qt dependencies will be first checked in sensitivity.io library directory and if not found they will be looked after in the Qt installation path, if it was provided. You can omit it if you're using the sensitivity.io Qt redistributed dependencies.

### 3) Linking – Runpath search paths

Add sensitivity.io and Qt to Runpath Search Paths in your *target* Build Settings for macOS.

For the applications distributed through Mac App Store or the ones for which you need to provide all dependencies within your application bundle, use the following setup:

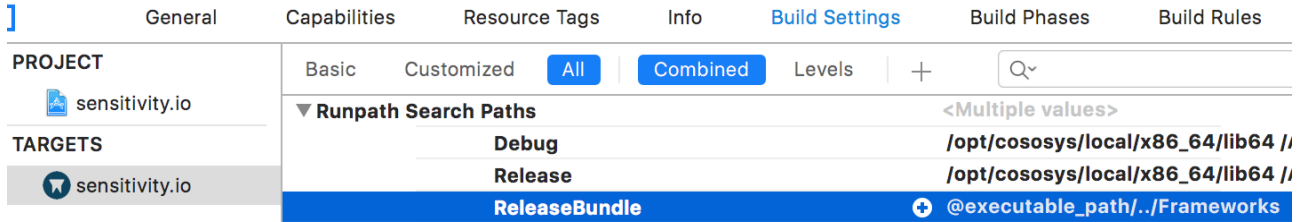

while for the rest use:

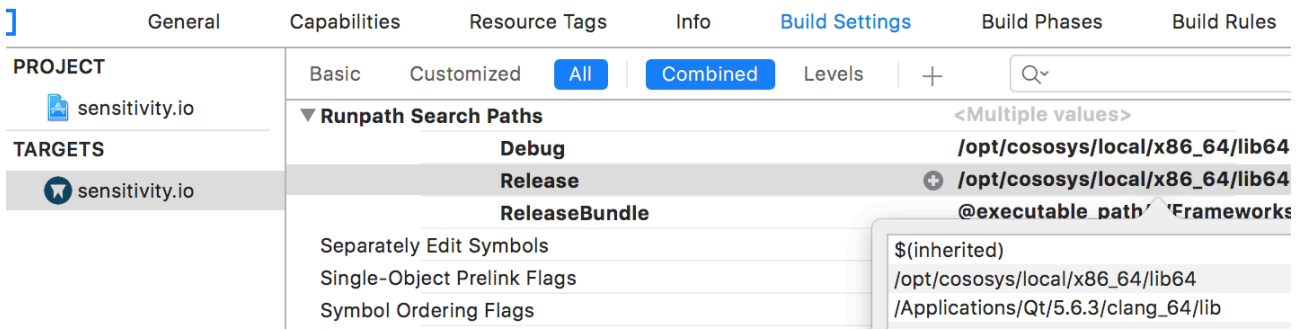

In this last case, the sensitivity.io and Qt dependencies need to already be set up on the system you want to run the application on, for it to work as expected.

**The next steps are required only for macOS if you want to distribute your application through Mac App Store or if you need to provide all dependencies within your application bundle.** 

#### 4) Post build step

This step will copy all sensitivity.io and its dependencies in the application bundle.

To do that, add a post build step to your *target* Build Settings by creating a new Run Script Phase and running *sensitivityio\_deploy\_to\_bundle.sh*.

The script requires the application path where to deploy sensitivity.io dependencies and has the following options:

- *--with-qt* with *yes/no* values and which represents the use of installed Ot or Ot redist from /opt/cososys
- *--macdeployqt path* represents the path to Qt macdeployqt command and is required when --*with-qt* value is yes

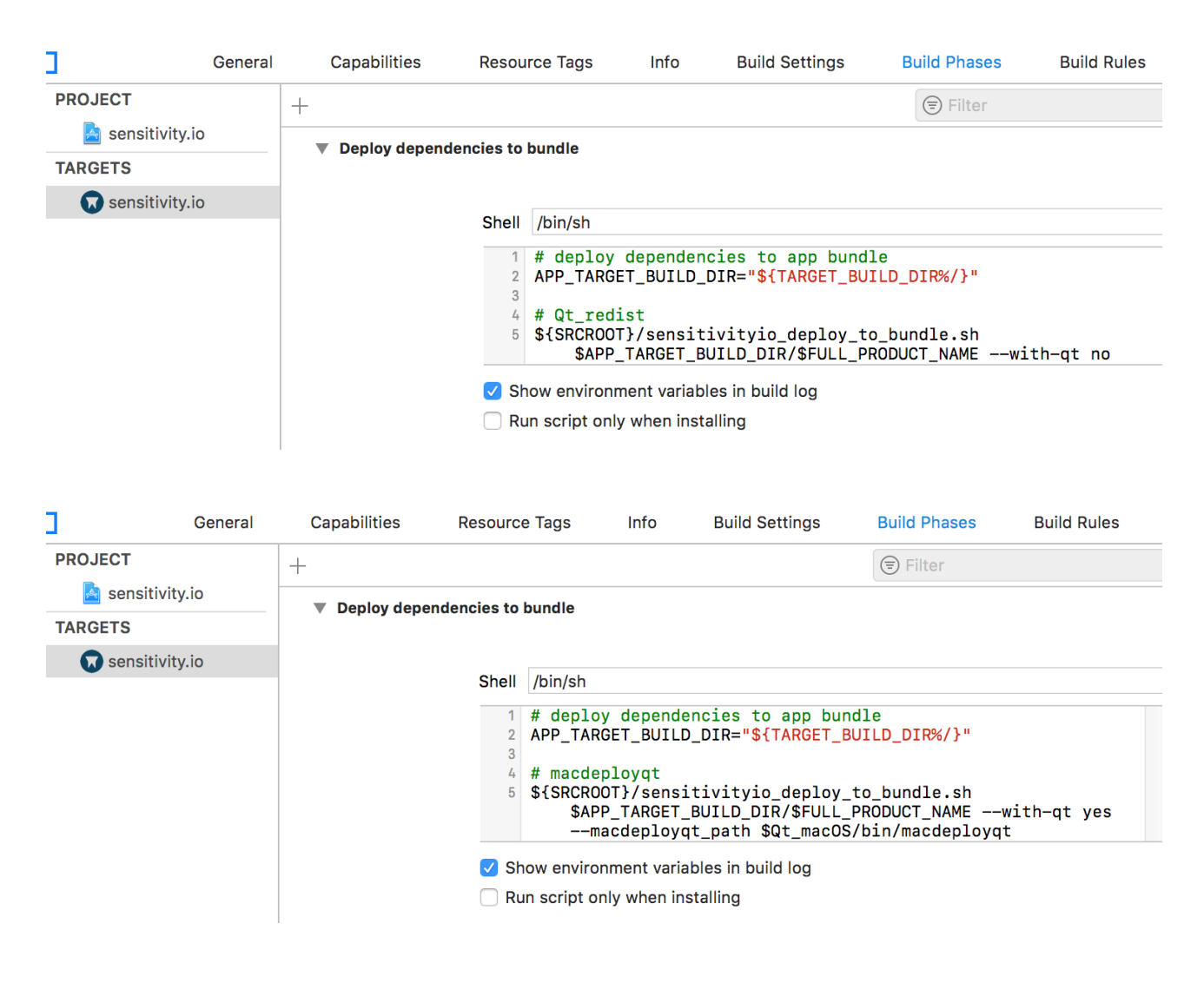

# 5) Signing

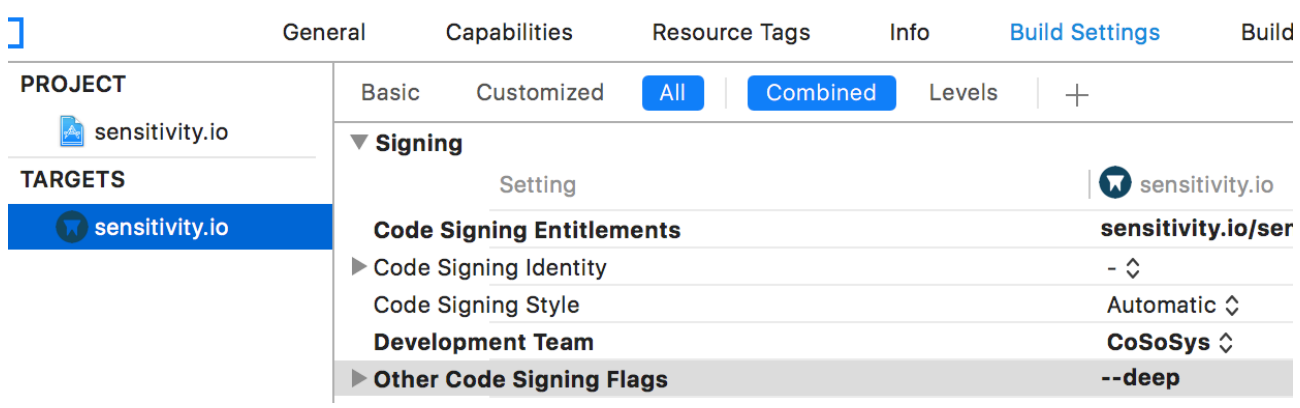

Add *--deep* flag to Other Code Signing Flags in your *target* Build Settings.

# **Use sensitvity.io Objective-C libraries with Swift**

Provide the path to the libraries module.modulemap files to Import Paths in Swift Compiler - Search Paths from your *target* Build Settings.

The module.modulemap file of each library is placed alongside its header files.

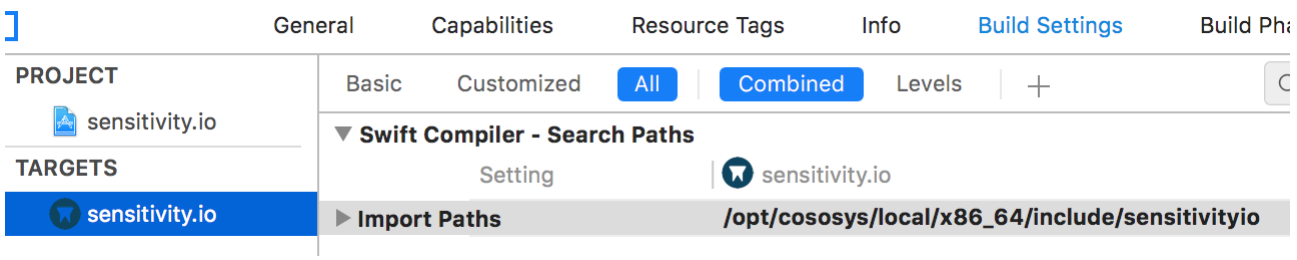